^ 346, 438 - 346 , 346 @ 122, 340 346 346 \ 346 # 381  $< 346$  $\leq$  346 <> 346 % 124, 346 + 346 > 346  $>= 346$ = 122, 340, 346 1.000er-Trennzeichen 183 3D-Bild 590, 594 3D-Modelle 588 & 346, 466, 471 "Solver" 104 #BEZUG! 382, 389  $?+?$  434 .csv 85, 156 #DIV/0! 382, 387 € Deutsch (Deutschland) 183 .mhtm 156 .mhtml 156 #NAME? 382, 389 #NULL! 382 #NV 382–383, 389 .ods 156 .pdf 156 #REF! 274 S-Symbol 342 .thmx 608 .txt 156 #WERT! 382 .xlam 103 .xll 103 .xls 83, 156, 158 .xlsm 155 .xlsx 83, 113, 155, 158 .xlt 115 .xltx 113–114, 116, 156 .xml 156 .xps 156 #ZAHL! 382

◈

## **A**

Abfrage 635 Abfrageeinstellungen 669 Abfragen und Verbindungen 49, 661

Abfrageoptionen 658 Ablaufdiagramme 588 ABS 439 Abschnitt hinzufügen oder entfernen 166 Abschreibung degressive 427 lineare 427 Abschreibungsfunktionen 427 Absolutwert 439 Achse 545, 547, 567 Achsenposition 569 Achsentyp 569 Acrobat Reader 518 Addieren 254 Add-Ins 49 Addition 346 Adobe PDF-Format 156 ADRESSE 459 Aktionen 82, 518 Aktives Feld 706 Aktivieren 59, 289 Alle Befehle 72, 96 Alle Benutzer dieses Arbeitsblattes dürfen 485 Alle Blätter auswählen 294 Alle Datumswerte im Zeitraum 641 Alle Eigenschaften anzeigen 44 Alle ersetzen 261 Alle Kommentare anzeigen 512 Alle löschen 233 Alle Makros aktivieren 753 Alle Makros außer digital signierten Makros deaktivieren 753 Alle Makros mit Benachrichtigung deaktivieren 753 Alle Makros ohne Benachrichtigung deaktivieren 753 Alle nicht gespeicherten Arbeitsmappen löschen 506 Alle Registerkarten 96 Alles außer Rahmen 254 Alles mit Quelldesign 254 Alle suchen 259 Alle vertrauenswürdigen Speicherorte deaktivieren 754 Alle zusammenführenden bedingten Formate 254

⊕

Allgemein 74, 87 Als Anlage senden 522 Als Internetfax senden 523 Als Kopie öffnen 229 Als PDF oder XPS veröffentlichen 537 Als Tabelle formatieren 162, 176, 613 Als XPS senden 523 Alternativtext 723 Ameisenstraße 144, 248 AMORDEGRK 429 Ampersand 347, 471 Analyse 49 Analyse-Funktionen 103, 429, 450 Analyse-Funktionen - VBA 103 Analysieren 706 Änderungen auf alle Zellen mit den gleichen Einstellungen anwenden 150 An Format anpassen 49 An Markierung anpassen 239 Anordnen 49 Ansicht 49 benutzerdefinierte speichern 244 Ansicht hinzufügen 244 Anstelle der berechneten Werte Formeln in Zellen anzeigen 91 Anzahl 344, 719 ANZAHL 349, 443, 446 ANZAHL2 446–447 ANZAHLLEEREZELLEN 446 Anzeige 87, 722 Anzeigen 49 Anzeigeoptionen 89 für dieses Arbeitsblatt 87 Anzeigesprache 86 An Zellgröße anpassen 194 Applets 69 ARABISCH 433 Arbeiten mit Formeln 77–78 Arbeitsblatt 55 einfügen 292 entfernen 292 erstellen 109 kopieren 293 neu anordnen 293 Organisation 272 schützen 482 Arbeitsblattbereich 55

Arbeitsblattregister 288 Arbeitsmappe einblenden 758 erstellen 39 finden 228 leere 39 neu erstellen 117 öffnen 110, 120, 222 schließen 120 schützen 43, 482, 494 speichern 82–83 verwalten 44, 506 Arbeitsmappe mit Makros 155 Arbeitsmappen-ansichten 49 Arbeitsmappendatei Version<sub>229</sub> ARBEITSTAG 415 Argument 339 Array-Formel 359 At 340 Auf Arbeitsblatt ausgelegte Namen 371 Auf Arbeitsmappe ausgelegte Namen 371 Auf Formatvorl. zurückst. 559 AUFGELZINS 429 AUFGELZINSF 429 Auf Probleme überprüfen 44 Aus Auswahl erstellen 369 Ausblenden 174 Aus Clienttools ausblenden 733 Aus dem Web 662 Ausdruck Fehler 404 Ausfüllen 137, 185, 193 Schaltfläche 141 Ausgeblendet 483 Ausrichtung 49, 162, 181– 182, 185, 193–194, 317 ändern 460 Ausschneiden 87, 248 Ausschneiden-und-Einfügen 248 Aus Text/CSV 663 Auswahl 37, 50, 583 erweitern 165 formatieren 558 Maus 163 nicht zusammenhängende 162 vergrößern 239 Auswahlbereich 560, 583 AutoAnpassen 172

◈

AutoAusfüllen 137 Touch 140 AutoAuswählen 166 AutoFilter 179, 623, 637 AutoFilter verwenden 486 AutoFormat während der Eingabe 82 AutoGliederung 279 AutoKorrektur 134, 262–263 AutoKorrektur-Optionen 81, 134 Automatisch 78 Automatisch außer bei Datentabellen 78, 376– 377, 677 Automatische Blitzvorschau 133, 146 Automatische Formatierung 280 Automatisches Speichern 41, 53, 70 Autoren 155 AutoSumme 439 AutoVervollständigen 132 für Formeln 78 für Zellwerte aktivieren 133 AutoWiederherstellen 44, 158 Ausnahmen für 82 Informationen speichern 159

◉

## **B**

Backstage-Ansicht 37, 40, 42, 310 Backstage beim Öffnen oder Speichern von Dateien mit Tastenkürzeln nicht anzeigen 84 Backstage beim Öffnen oder Speichern von Dateien mit Tastenkürzeln nicht anzeigen 157 Barrierefreiheit 49 Barrierefreiheit prüfen 506 Barwert 420 Bearbeiten 49 Bearbeiten von Bereichen zulassen 488 Bearbeitung aktivieren 229 Bearbeitungslink erstellen 522 Bearbeitungsoptionen 87–88 Bearbeitungssprachen auswählen 86 hinzufügen 86

Bedingte Formatierung 211 Bedingte Summe 49 Befehle auswählen 269 aus früheren Versionen 72 hinzufügen 96 Befehlsschaltflächen 47 Beginnt mit 639 Rechtschreibkorrektur in Microsoft Office-Programmen 81, 263 Bei gleicher Spalte entfällt Spaltenname 372 Bei gleicher Zeile entfällt Zeilenname 372 Beim Berechnen dieser Arbeitsmappe 87, 91 Beim Erstellen neuer Arbeitsmappen 74 Beim Rollen mit Intelli-Mouse zommen 89, 239 Beim Schließen ohne Speichern die letzte automatisch wiederhergestellte Version beibehalten 84 Bei Verwendung mehrerer Displays 74 Benutzerberechtigungen zum Bearbeiten von Bereichen 488 Benutzerdefiniert 187 Benutzerdefinierte Ansichten 244 Benutzerdefinierte Listen 143 Benutzerdefinierte Listen bearbeiten 93 Benutzerdefinierter AutoFilter 639 Benutzerdefinierte Registerkarten und Gruppen 96 Benutzerdefinierter Filter 639, 641, 644 Benutzerdefiniertes Sortieren 624 Benutzerdefinierte Wörterbücher 264 Benutzername 76 Benutzeroberflächenoptionen 74 Benutzerwörterbuch 82, 265 erstellen 265 neu 265 Berechnen automatisch 60 Berechnung 49 Berechnungsoptionen 77, 376

⊕

Berechnungs-Schritte anzeigen 398 BEREICHE 459 Bereichsnamen 364 BEREICH.VERSCHIEBEN 459 Berichtslayout 708 Berichtsverbindungen 715 Bezieht sich auf Zellen 489 Beziehungen 657 Beziehungen verwalten 657 Beziehung erstellen 657 BI 737 Bilder 588 Bilder einfügen 291 Bildgröße und -qualität 87 Bildlaufleiste 57 Bildschirmausschnitt 89 Bildtools 582 Binärearbeitsmappe 155 Bindestriche 121 Bing-Bildersuche 291 Bing Maps 573 Blatt berechnen 78 einfügen 292 schützen 482 umbenennen 289 Blattoptionen 49, 201 Blattspalten einfügen 274 Blattspalten löschen 273 Blattzeile einfügen 274 Blattzeilen löschen 273 Blockpfeile 595 Blocksatz 193–194 Box & Whisker 550 Breite der Ursprungsspalte beibehalten (B) 250 Browseransichtsoptionen 44, 507 BRTEILJAHRE 415 Bruch 187 Buchhaltungszahlen-format 183 Buchstaben 121 BW 419–420

## **C**

◈

CHIQU.TEST 443 Cloud 153 Co-Authoring 518, 521 ColLevel\_1 281 ColLevel\_2 281 COM Add-Ins 101 Comma Separated Values 85 Creative Commons 589 CSV-Datei 471, 664

Cursor-Tasten 55 custom.dic 264

◉

#### **D**

Data Analysis Expression 731 Datei 37, 42 Schaltfläche 40 wiederherstellen 158 Dateien in diesem Format speichern 83 Dateierweiterungen 76 Dateiformat 83 Datei nach dem Veröffentlichen öffnen 537 Dateiname 154 Dateityp 155 Daten 49, 79, 612, 636, 723 abrufen 635, 657 auswählen 554 Daten extrahieren 229 Daten importieren 658 speichern 152 teilen 528 verschieben 299 Daten abrufen und transformieren 49 Datenbalken 211 Datenbank 655 Datenbankfunktionen 653 Datenbanktabellen 611 Datenbereich 572 Dateneingabe 127 numerische 123 Dateneingabeformular 616 Datenlisten 611 Datenmarker 545, 547 Datenmaske 615 Datenmodell 80 Datenoptionen 79 Datenquelle auswählen 554 Datenquelleneinstellungen 658 Datenreihe 141 ausfüllen 139 rückwärts 140 Datensatz 612–613 Datenschnitte 714 Datentabelle 673, 674 Datentools 49 Datenüberprüfung 148, 266 Datum 187 DATUM 409 Datumsachse 569 Datumsangaben relevante 44 Datumsauswahl 641 Datumsfilter 637, 640

Datumssystem 124 Datums- und Uhrzeitformat ändern 406 Datumswert 123, 124 Differenz 407 Datum u. Uhrzeit 408 DATWERT 409 DAX 731 DBANZAHL 635, 654 DBANZAHL2 635, 654 DBAUSZUG 654 DBMAX 654 DBMIN 654 DBMITTELWERT 635, 654 DBPRODUKT 654 DBSTDABW 654 DBSTDABWN 655 DBSUMME 635, 653, 655 DBVARIANZ 655 Definierte Namen 49, 371 Designfarben 200 Designs 49, 607 Desktop 227 Detail anzeigen 280 Detail ausblenden 280 Dezimalkomma automatisch einfügen 89, 136 Dezimalstelle entfernen 183 Dezimalstelle hinzufügen 183 Dezimaltrennzeichen 89 DIA 427 Diagramm 87, 49, 180, 545 Änderungen 554 drucken 576 Diagramm einfügen 548, 723 eingebettetes 117, 547 verschieben 548, 554 Vorlage erstellen 571 Diagrammansicht 729 Diagrammbereich 547 Diagrammblatt 117 Diagrammdatenreihe 545, 547 Diagrammelement 558 hinzufügen 554 Diagrammformatvorlagen 554 Diagrammlayouts 554 Diagrammtext 547 Diagrammtools 95, 536, 554 Diagramm-Tools 725 Diagrammtyp ändern 554 Diagrammvorlage speichern 571

Dienst hinzufügen 46 Dieser Monat 640 Dieser PC 223, 227 Diese Schriftart als Standardschriftart verwenden 75 Dieses Jahr 641 Dieses Quartal 640 Diese Woche 640 DISAGIO 430 Dividieren 254 Division 346 Division durch Null 382 DM 466 Dokumentbereich anzeigen 44 Dokumente 227 Dokumenterstellung gemeinsame 521 Dokumentprüfung 81, 134, 263, 506 Dokument verschlüsseln 479 Doppelraten-Abschreibung degressive 427 Doppelte Werte 216 Doppelt unterstreichen 198 Drag&Drop 247 Drehung 580 Drilldown ausführen 707 Drillup ausführen 707 Druck 722 Druckbereich 318 Drucken 40, 45, 87, 312 Drucker auswählen 312 Drucktitel 318, 322 Druckvorschau 313 Duplikate entfernen 621 DURATION 430

#### **E**

◈

EDATUM 412 EFFEKTIV 430 Eigenschaften 44, 179 erweiterte 44 Einblenden 174 Einblicke 49, 266 Einen Freigabe-Link abrufen 522 Einen Hinweis anzeigen, wenn Microsoft Excel nicht das Standardprogramm zum Anzeigen und Bearbeiten von Tabellenkalkulationen ist 76 Einen Link senden 522 Einfügen 49, 87, 248, 253, 274 Einfügen (N) 249

Einfügeoptionen 249 Eingabemeldung 148 Eingabezellen 269 Eingabezellen bei Eingabe 268 Einheiten 568 Einstellungen 280 Einzelnes Webarchiv 156 Einzug 193 vergrößern 182 verkleinern 182 Empfohlene Diagramme 548 Empfohlene PivotTables 698, 701 Empfohlene Suchbegriffe 116 Endet mit 639 Endmodus 57 Enthält 639 Enthält nicht 639 Entwicklertools 50, 744, 756 Entwurf 179 Entwurfsqualität 325, 577 Ergebnisse 180 Ergebniszeile 179 Erkunden 266 Ersetzen 256, 260 Ersetzen durch 260 ERSTERWERT 383, 386 Erste Seite anders 330 Erste Spalte fixieren 242 Erweitert 87, 647 Erweiterte Eigenschaften 44 Euro Currency Tools 103 Eurowährungs-Tool 49 Excel schließen 66 Excel 97-2003-Arbeitsmappe 156, 158 Excel-Add-Ins 101 Excel-Arbeitsmappe 155 Excel-Arbeitsmappe mit Makros 155 Excel-Binärearbeitsmappe 155 Excel-Datenlisten 80 Excel-Datenmodell beim Erstellen von PivotTables, Abfragetabellen und Datenverbindungen bevorzugen 80 Excel Online 525 Excel-Optionen 50, 70 Allgemein 74 Excel-Vorlage 115, 156 Excel-Vorlage mit Makros 156 Exportieren 40, 45

◉

Extensible Markup Language 156 Extra große Symbole 225

## **F**

F1 62 F5 169 F8 166 FALSCH 347, 382–383 Farbcodes 189 Farbe benutzerdefiniert 200 zuletzt verwendete 200 Farbskalen 211 Farbverlauf 200, 204 Featurebeschreibungen in QuickInfos nicht anzeigen 75 Feedback 63 Fehler ignorieren 398 mit der folgenden Farbe kennzeichnen 79, 399 nicht ausdrucken 404 Fehlermeldung 148 Fehlerprüfung 77 Fehlerüberprüfung 392 Formeln 79 Fehlerüberprüfung im Hintergrund aktivieren 79, 399 Fehlerwert 381 Fehlerwerte als 325, 404 Feld 612 Feldeinstellungen 707, 718 Felder berechnete 720 Feld erweitern 707 Feldnamen 612 Fenster 49 Fenster anordnen 297 Fensteranordnung 298 Fenster fixieren 241 Fensterposition zurücksetzen 297 Fenster wechseln 297 Fett 181, 198 File Transfer Protocol 503 Filter 49 Filtern 635, 637 Finanzfunktionen 419 Finanzmathematik 420 Fixierung aufheben 243 Flussdiagramm 595 Format 290 Formate löschen 233 Formatierung 161, 180 bedingte 211 bedingte, Fehler 390 Formel 341

⊕

Formatierung beibehalten 250 Formatierung (R) 251 Formatierungsregel anzeigen für 219 bearbeiten 218 löschen 211 verwalten 218 Format suchen 257 Format übertragen 184, 205 Format von Zelle wählen 257 Formatvorlage 49, 206, 559 enthält 208 Name 208 neu erstellen 208 zusammenführen 210 Form bearbeiten 598 Formeffekte 559 Formel 49, 77, 87, 91, 339 anzeigen 91, 335, 392 auswerten 392, 398 Fehlerüberprüfung 79 Formatierung 341 in Konstante konvertieren 342 numerische 127 Formelauswertung 392 Formelfehler 274, 381 Formelleiste 41 Formeln & Zahlenformat (O) 250 Formeln, die mit anderen Formeln im Bereich inkonsistent sind 400 Formeln, die sich auf leere Zellen beziehen 400 Formeln, die sich nicht auf alle Zellen im Bereich beziehen 400 Formeln (F) 249 FORMELTEXT 459 Formelüberwachung 49, 335, 392 Formel zur Ermittlung der zu formatierenden Zellen verwenden 217 Formen 588 Formenarten 559 Formenbreite 561 Formen einfügen 559 Formen-Galerie 595 Formenhöhe 561 Formformatvorlagen 598 Formkontur 559 Fotos 588 Französische Modi 264 Freigeben 40, 45, 518–519 Freihand 49 Freihand ausblenden 515

◈

Freihandeingabe starten 511 Freihandtools 511 Freistellen 593 FTP 503 Fülleffekte 559, 204 Füllfarben 182, 203 Füllgriff 137 Funktionen 339 Funktion auswählen 350 benutzerdefinierte 769 einfügen 54, 340, 349 Kategorie 350 logische 382 Mathematik 433 Trigonometrie 433 Funktionsargumente 340 Funktionsbibliothek 49, 351 Für Kompatibilität optimieren 74 Für optimales Aussehen 74 Für Zellen mit Kommentaren Folgendes anzeigen 90 Fußzeilen 325

◉

## **G**

GANZZAHL 436 GDA 427 GDA2 427 gebändert 179 Gebänderte Spalten 709 Gebänderte Zeilen 708 Gegen den Uhrzeigersinn drehen 196 Gehe zu 55, 151, 169 Gemeinsamer Dateizugriff 476 Genauigkeit wie angezeigt festlegen 92 GERADE 434, 437 Gerade & ungerade Seiten unterschiedlich 332 Gesamten Zellinhalt vergleichen 258 Gesamtergebnisse 708 GESCHÜTZTE ANSICHT 229 Gesperrt 483 Gesperrte Zellen auswählen 485 Gestern 640 GetPivotData-Funktionen für PivotTable-Bezüge verwenden 79 Gewinn/Verlust 572 Gitternetzlinien 91, 200, 325, 547 drucken 201 einblenden 91 Gitternetzlinienfarbe 91

Gleich 346 Gleichheitszeichen 122 Gliederung 278 Gliederung entfernen 287 Gliederungssymbole 280 Gliederungssymbole anzeigen, wenn eine Gliederung angewendet wurde 280 Grafik (A) 251 Grafikobjekte ausrichten 585 Grafiktools 582 Grafische Darstellung der Arbeitsmappe beibehalten 82 Grenzen 568 Griff Drehung 580 Größenänderung 580 GROSS 466 GROSS2 466 Großbuchstaben behalten Akzent 264 Größenänderung 580 Größer als 346, 642 Größer oder gleich 346, 642 Große Symbole 225 Groß-/Kleinschreibung beachten 258 Gruppen 47, 294 Gruppenbearbeitung 293 Gruppierung aufheben 285, 294 Gültigkeitskreise löschen 268

## **H**

Häufig verwendete Befehle 72, 96 Hauptregisterkarten 96 Hauptstriche 568 Haupttyp 569 Heute 640 HEUTE 408, 614 Hierarchiediagramm einfügen 549 Hilfe 49, 62–63 Hilfe für diesen Fehler 398 Hilfesprachen 86 Hilfstyp 570 Hintergrund 291, 318 Hintergrundfarben 200, 203, 216 Hintergrund löschen 291 Hochformat 321 Horizontal 298 Horizontale Achse schneidet 569 Horizontal verteilen 585 Horizontal zentrieren 585 HSL 200

HTM 156, 539 HTML 156 HTML-Dateien 536, 539 HTTP 503 Hyperlink einfügen 498 entfernen 502 HYPERLINK 459, 503 Hyperlink bearbeiten 501 Hyperlink-QuickInfo festlegen 499 Hyperlinks 497 Hypertext 497 Hypertext Markup Language 156 Hypertext Markup Page 539 Hypertext Transfer Protocol 503

#### **I**

◈

Ich möchte informiert werden, wenn ich zusätzliche Korrekturhilfen herunterladen sollte 86 Ignorierte Fehler zurücksetzen 79, 399 Illustrationen 49 Im Browser öffnen 229 Importieren 145 Im Uhrzeigersinn drehen 196 In Bearbeitungsleiste bearbeiten 398 INDIREKT 459 In eine Tabelle eingegebene Daten sind ungültig 400 Info-Bildschirm 43, 479 Infografiken 573 Informationen 40, 43, 636 Informationsfunktionen  $1.62$ Infotyp Textwerte 464 Infotyp-Argumente 463 In geschützter Ansicht öffnen 229 Inhalte einfügen 253 Inhalte löschen 233 Inkonsistente, berechnete Spaltenformel in Tabellen 399 Inkrement 141 InputBox 763 Intelligente Office-Dienste 76 Intelligentes Nachschlagen 266 Intelligente Suche 266 IntelliMouse 239 Internet- und Dateiadressen ignorieren 264

Intervall zwischen Teilstrichen 570 in Zellen mit Nullwerten eine Null anzeigen 390 IST 465 ISTFEHL 390 ISTFEHLER 390 IST GLEICH 639, 641 ISTKTEXT 446 IST NICHT GLEICH 639 ISTTEXT 446 Iterative Berechnung aktivieren 78, 377

◉

## **J**

JAHR 410 Jahr bis zum aktuellen Datum 641 Jahreszahlen 126 Jahrhundert 126 JETZT 416

#### **K**

KALENDERWOCHE 413 Karten 550, 576 Kategorien 44 Kategorien in umgekehrter Reihenfolge 569 Keine Füllung 205 Keine Rahmenlinien (K) 250 Kein Rahmen 202 Kennwort 476 ändern 482 löschen 482 Kennwortschutz 476 Kennwort zum Ändern 476 Kennwort zum Öffnen 476 KLEIN 466 Kleiner als 346, 642 Kleiner oder gleich 346, 642 Klicken und Verschieben 52 Kommentar einblenden 512 löschen 233, 514 Kommentare 49, 511 Kommentare und Indikatoren 90 Kommentar formatieren 514 Kompatibilität prüfen 506 Konfidenzintervall 739 Konkatenation 347 Konsolidieren 302 Konstante 340, 342 Konto 40, 45 Konto verwalten 46 Kopf- und Fußzeilentools 326 Kopfzeile 179, 325 Kopie erstellen 301 Kopieren 87, 248

Kopie senden 523 Korrekturen 593 Kreis- oder Ringdiagramm einfügen 550 Kriterien berechnete 651 Kriterienbereich 646 KUMKAPITAL 430 KUMZINSZ 430 Kursiv 181, 198 KÜRZEN 434, 436 Kurzwahlen 51

#### **L**

Layout 60 Layout & Format 722 Leere Arbeitsmappe 110 Leerzellen überspringen 254 Legacy-Datenimport-Assistenten anzeigen 80 Legenden 595 Letzter Monat 640 Letztes Jahr 641 Letztes Quartal 641 Letzte Woche 640 LIA 427 Linealeinheiten 90 Linien- oder Flächendiagrammen einfügen 549 LinkedIn Funktionen 76 Links 49 Linksbündig ausrichten 182 Links einfügen 485 Links (Einzug) 193 Links entfernen 234 Links löschen 234 Liste aus Zellen importieren 144 Listeneinträge 143 Live-Vorschau 75, 162 Lizenz ändern 46 Logarithmische Skalierung 569 Lokaler Standardordner für Datei 157 Lokaler Standardspeicherort für Datei 85, 157 Lookup-Tabelle 117, 452 Löschen 233, 273 Lotus-Kompatibilität 87, 93 Lotus-Kompatibilitätseinstellungen 87, 93

## **M**

Makro 49, 96, 155–156, 743 anzeigen 745 aufzeichnen 745 bearbeiten 759 Menüband 750 Makro-Recorder 743

⊕

Makro-Schaltfläche 60 Makrosicherheit 752 Manager für Regeln zur bedingten Formatierung 211, 218 Manuell 78 Markierung hinzufügen 155 Maske 615 Math. AutoKorrektur 82 Mathematik 433 Mathematik und Trigonometrie 433 Matrixbereich 359 Matrixformel 359, 447 erstellen 362 Matrixkonstante 359 Maus 51, 163 Max 344, 719 MAX 349, 443–444 Maximale Änderung 78, 377 Maximale Iterationszahl 78, 377 MDURATION 430 MEDIAN 444 MEHRFACHOPERATION 677 Meine Add-Ins 98 Menüband 37, 41, 46 anheften 48 anpassen 50, 93, 95 automatisch ausblenden 48 expandieren 48 Registerkarten 49 reduzieren 47–48 Metadaten 44, 507 Microsoft Access 657 Microsoft Authenticode 752 Microsoft Edge 229 Microsoft Excel 227 Microsoft Office-Kopie personalisieren 74, 76, 512 Microsoft Office Power Pivot for Excel 726 Microsoft Power BI 737 Microsoft Query 657 Mikrofon 132 MIME HTML 156 Min 344, 719 MIN 349, 443–444 Miniaturansicht speichern 155, 225 Minimale Größe (Onlineveröffentlichung) 537 Minisymbolleiste 37, 48, 183 Minisymbolleiste für die Auswahl anzeigen 75 MINUTE 417 Mit Kennwort verschlüsseln 479

◈

Mit Mir geteilt 223 Mittelwert 344, 654, 719 MITTELWERT 349, 443 Modus 60 MONAT 410 MONATSENDE 413 MORGEN 640 MTRANS 459–460 Multiplizieren 254, 346 Multipurpose Internet Mail Extension Hypertext Markup Language 156 Musterfarbe 204 Musterformat 204

◉

## **N**

N 462 Nach Farbe filtern 643 Nach Farbe sortieren 630 Nach Onlinevorlagen suchen 110 Nachschlagefunktion 451 Nachschlagen und Verweise 451 Nachschlagetabelle 452 NÄCHSTER MONAT 640 NÄCHSTES JAHR 641 NÄCHSTES QUARTAL 640 NÄCHSTE WOCHE 640 Name bearbeiten 370 Name der Formatvorlage 208 Namen aus Auswahl erstellen 369 Namen definieren 365 Namen erstellen aus den Werten in 369 Namen in Arbeitsmappe 371 Namen mit Fehlern 371 Namen ohne Fehler 371 Namens-Manager 370 Namen übernehmen 371 Navigator 658 NBW 420 Nebeneinander anzeigen 296 Nebeneinander vergleichen 297 Negierung 346 NETTOARBEITSTAGE 413 Nettobarwert 420, 422 Netzwerk 227 Neu 39–40 Neu berechnen 78, 376 Neue Formatierungsregel 211, 217 Neuen Speicherort hinzufügen 753 Neue Regel 211

Neue Registerkarte 96 Neuer Kommentar 512 Neuer Name 365, 370 Neuerungen 63 Neues Blatt 59, 292 Neues Fenster 296 Neue 208 Nicht gespeicherte Arbeitsmappe wiederherstellen 224, 506 Nicht gesperrte Zellen auswählen 485 Nicht gesperrte Zellen, die Formeln enthalten 400 Nicht im Menüband enthaltene Befehle 72, 96, 269, 616 Nicht im Wörterbuch 262 NOMINAL 430 Normalansicht 91 NOTIERUNGBRU 430 NOTIERUNGDEZ 430 Nur aus dem Hauptwörterbuch vorschlagen 264 Nur ausgewählte Registerkarte des Menübands zurücksetzen 95 Nur Zellen formatieren, die enthalten 391

## **O**

Oben 194 Oben ausrichten 182 OBERGRENZE.MATHEMA-TIK 437 Oberste Zeile fixieren 242 Objekte ausrichten 560 bearbeiten 486 drehen 561 gruppieren 560 Objektkatalog 771 ODBC 657 ODER 650 ODF-Format 156 ODS 539 ODS-Dateien 536 Office Add-Ins 98 Office-Design 76 Office-Hintergrund 46, 76 Office-Zwischenablage anzeigen, wenn Strg+C zweimal gedrückt wurde 252 Office-Zwischenablage automatisch anzeigen 252 Offlinebearbeitungsoptionen für Dateien auf dem Dokumentverwaltungsserver 82

Öffnen 39–40, 84, 222 als Kopie 229 Bildschirm 226 Dialogfeld 223 schreibgeschützt 228 Öffnen und reparieren 229 OLEDB 657 OneDrive 153, 223, 227 OneDrive-Speicher 525 Online-3D-Modelle 590 Onlinebilder 588 Onlinedienst 657 Online-Hilfe 60 OpenDocument Format 156 OpenDocument-Kalkulationstabelle 156 OpenDocument Spreadsheet 539 OpenOffice.org Calc 539 Open XML Paper Specification 45 Operatoren 339 Operatorpriorität 347 Optionen 40 für diese Arbeitsmappe anzeigen 87 für dieses Arbeitsblatt anzeigen 280 für Schnellanalyse anzeigen 75 zur Fehlerüberprüfung 398 Organigramme 588 Orientierung 196 Outlook-Kalender 518

## **P**

◈

PDF 45, 156, 536-537 PDF-Datei senden 523 PDF/XPS-Dokument erstellen 45, 537 People Graph 573 PERSONAL 758 PERSONAL.XLSB 744 Personen relevante 44 Pfeile entfernen 392 Pfeile zum Nachfolger entfernen 392 Pfeile zum Vorgänger entfernen 392 PI 435 Piktogramme 588 PivotChart 550, 697, 723 PivotChart-Tools 723 PIVOTDATENZUORDNEN 459 PivotTable 698 erstellen 701 filtern 712 sortieren 712

PivotTable-Felder 704 PivotTable-Formate 708 Optionen 708 PivotTable-Optionen 722 PivotTable-Tools 701 PivotTable und PivotChart verwenden 486 POISSON.VERT 443 Portable Document File 156, 536 Positionsbereich 572 POTENZ 438 Potenzierung 346 Power Pivot 726 PowerPoint 535 Power Query Editor 668 Produkt 719 PRODUKT 434 Prognose 49 Prognoseblatt 738 Prognoseende 739 Prognosestart 739 Programmiersprache 755 Provenue 427 Prozent 346 Prozentformat 183 Prozentzeichen 124 Punktgröße 198 Punkt (X,Y)- oder Blasendiagramm einfügen 550

◉

## **Q**

QUADRATSUMME 434 QUANTIL 443 Querformat 321 Query Editor 657 QuickInfo 499 QuickInfo-Format 75 QuickInfos nicht anzeigen 75

## **R**

Rahmen 185, 200–201 Rahmenlinien 181 Rahmenlinie zeichnen 203 Rahmenraster zeichnen 203 Recherchieren 37 Rechtsbündig ausrichten 182 Rechtschreibprüfung 262, 599 Rechtschreibung 49, 264, 266 Rechts (Einzug) 193 Referenzfunktionen 459 Regeln löschen 211 für die Fehlerüberprüfung 77 für oberste/unterste Werte 211, 213

verwalten 211 zum Hervorheben von Zellen 211, 213 Regeltyp auswähen 217 Registerfarbe 290 Registerkarte, 42, 47 hinzufügen 96 zurücksetzen 95 Registerkarte Datei 96 Registerkarten für Tools 95–96 Reihenfolge der Namen 372 Reihenformel 547 Reinen Anzeigelink 522 Relative/Absolute Bezugsart ignorieren 372 Relative Verweise verwenden 745 Relevante Datumsangaben 44 Relevante Personen 44 reparieren 229 RGB 200 RMZ 419, 423 RÖMISCH 433 RowLevel\_1 281 RowLevel\_2 281 RTD 459 Rückgängig 41, 53, 70, 199, 221, 231 Rückgängig für große Excel-Datenmodellvorgänge deaktivieren 80 Rückgängig für große Pivot-Table-Aktualisierungsvorgänge deaktivieren 80 RUNDEN 186, 434

## **S**

Sammeln ohne Anzeige der Office-Zwischenablage 252 Säulen- oder Balkendiagramm einfügen 549 Schattierungsmuster 200 Schiefe 550 Schließen 40, 45 Schnellanalyse 37, 75, 180 Schnellanalyse-Tool 213, 698 Schnelldruck 312, 316 Schnellformatvorlagen 179, 181, 559 Schnelllayout 554 Schnellzugriff 37, 41 Schreibgeschützt öffnen 229 Schreibschutz 481 empfehlen 479 Schrift 185, 199 Schriftart 49, 162, 181, 198 für Textkörper 75

Schriftfarbe 182, 198 Schriftgrad 75, 181, 198 vergrößern 181, 198 verkleinern 181 verringern 198 Schriftschnitt 216 Schulung anzeigen 63 Schutz 49, 185, 483 Schwarzweißdruck 325, 577 Screenshot nicht automatisch als Link bereitstellen 89 Seite einrichten 49, 291, 317 Seitenansicht und Drucken 314 Seitenlayout 49, 201, 291, 313, 317 Seitenlayoutansicht 37, 75,  $90 - 91$ Seitenränder 317 Seitenumbrüche einblenden 91 Seitenzahl 328 SEKUNDE 417 Sie wünschen 60 Signatur digitale 507, 752 Signaturzeile 508 SkyDrive 153 SmartArt 588 SmartArt-Grafiken 603 SmartArt-Tools 582 SmartTags 518 Solver 674, 686, 688 Bericht 695 Sonderformat 187 Sortieren 486, 622 benutzerdefiniert 624 Spalten 627 Sortieren und Filtern 49, 622 Sortieroptionen 625 Sortierreihenfolge 622 So viele Arbeitsblätter einfügen 75, 292 Spalte anpassen 172 ausblenden 174 einfügen 457 fixieren 242 formatieren 457 gebändert 179 hinzufügen 274 löschen 273, 457 sortieren 599 SPALTEN 445, 459 Spaltenbreite 173 automatisch anpassen 173 Spaltenebene 280

◈

Spaltensortierfunktion 627 Spaltenüberschriften 708 Spanische Modi 264 Sparklines 49, 180, 572 erstellen 572 Speicher 118 Speichern 40–41, 45, 53, 70, 82, 152 Speichern unter 40, 45, 84, 152, 476 Speicherort 157, 223 Spezialfilter 646–647 Sprache 86, 266 hinzufügen 86 Sprachprioritätsreihenfolge für Anzeige und Hilfe festlegen 86 Spreizung 550 Spur zum Fehler 392, 400 Spur zum Nachfolger 392, 397 Spur zum Vorgänger 392 SQL Analysis Server 657 SQL Server-Datenbank 657 STABW 720 Standardabweichung 654 Standardabweichung (Grundgesamtheit) 720 Standard ändern 265 Standardansicht für neue Blätter 75 Standardbreite 174 Standard-Dateiformat 155 Standardfarben 200 Standardformen 595 Standardmäßig auf Computer speichern 85 Standard (Onlineveröffentlichung und Drucken) 537 Standardprogramme 76 Standardspaltenbreite 174 Standardspeicherort 157 für persönliche Vorlagen 85, 115 Standardvorlagen 40 Standardzellen haben kein bestimmtes Zahlenformat 186 Start 49 Startbildschirm 38 beim Start dieser Anwendung anzeigen 77 Startoptionen 74, 76 Statistik 443 Statistikdiagramm einfügen 549 Statistikfunktionen 433, 443 Statusleiste 60 Stellenanzahl 89, 136

◉

Sterne und Banner 595 Stift 87 Strg 249 Struktur und Fenster schützen 494 STUNDE 417 Subtraktion 254, 346 Suche intelligente 266 Suchen 256 Format 257 Formel 257 nach 257 Suchen und Auswählen 170, 256 Suchen und Ersetzen 256 Summe 141, 342 bedingte 440 laufende 345 SUMME 342, 434, 439, 718 Summen & Filter 722 SUMMENPRODUKT 434 SUMMEWENN 440 SUMMEWENNS 440 SVERWEIS 452 Symbole 49 Symbolleiste für den Schnellzugriff 37, 41 anpassen 69 Symbolsätze 211 Synchrones Scrollen 297 Syntax 350 Szenario-Manager 674, 680 Szenariowerte 682

## **T**

T 469 Tabelle, 49, 180 Entwurf 179 Ergebnisspalte 179 Formatierung 162, 176, 613 hat Überschriften 178 Tabellenformatoptionen 179 Tabellenkalkulation bearbeiten 221 Tabellenname 179 Tabellennamen in Formeln verwenden 78 Tabellentools 178, 629 TAG 410 TAGE360 411–412 Tags 44 Tastatur 51 Tastenkombinationen 56 Tausendertrennzeichen 89 Teilen 275 Teilergebnis 612, 632, 708 Teilstrich 547, 569 Text 49, 121, 466 verketten 469

Textachse 569 Texteffekte 560 Texteingaben 120 Textfeld 596 Textfilter 637, 639 Textfüllung 559 Textfunktionen 466 Textinhalt 214 Textkontur 560 Text nach oben drehen 196 Text nach unten drehen 196 Textrichtung 194 Textsteuerung 194 Textumbruch 182, 194 TEXTVERKETTEN 469 Textzeichenketten 466 Text-zu-Sprache 49 Thesaurus 37, 266 Titel 44 **Titelleiste** Muster 46 Tools 95, 476 Top 10 642 Touch-/Mausmodus 52, 70 Touchscreen 51 Touch-Tastatur 129 Touren 49 Transformieren 669 Transponieren 254, 462 Transponieren (T) 250 Treemap 550 Trends 697 Trennstriche 568 Trennzeichen 71 Trennzeichen getrennt 85 Trennzeichen vom Betriebssystem übernehmen 89 Trichter 551 Trigonometrie 433 Trust Center 752 TYP 465

#### **U**

◈

Über Auswahl zentrieren 193 Über dem Durchschnitt 642 Überlappend 298 Überprüfen 49 Übersetzen 266 Überwachung hinzufügen 393 Überwachungsfenster 393, 403 Uhrzeit 187 Umbenennen 289 Umbruchvorschau 75, 91, 333 UNC-Adresse 503 UND 383, 650 und Feld reduzieren 707

UNGERADE 434, 437 Ungleich 346 Ungültige Daten einkreisen 267 Universal Naming Convention 503 Universal Resource Locator 503 UNREGER.KURS 430 Unten 194 Unten ausrichten 182 Unter dem Durchschnitt 216, 642 Unter dem Menüband anzeigen 53, 72 Unterstreichen doppelt 198 Unterstrichen 181, 198 Unterteilt 298 URL-Adresse 503 Ursprüngliche Formatierung beibehalten (U) 250

◉

#### **V**

Var 720 Varianz (Grundgesamtheit) 720 VBA 743, 755 VBE 755 Verbinden und zentrieren 182 Verbunddiagramm einfügen 550 Verfügbare Add-Ins 102 Verketten 469, 471 Verkettungsoperator 466 Verknüpfte Grafik (N) 251 Verknüpfung 497 einfügen 374 Verknüpfung einfügen (N) 251 Veröffentlichen 40, 45, 505 Verschieben oder kopieren 293 Versionen 229 frühere 72 Verteilt 194 Vertikal 194, 298 Vertikale Achse schneidet 569 Vertikaler Text 196 Vertikal verteilen 585 Vertikal zentrieren 585 Vertrauenswürdige Speicherorte 753 Vertrauenswürdige Speicherorte in meinem Netzwerk zulassen (nicht empfohlen) 754 VERWEIS 459

Verweisfunktion 452 Visual Basic-Editor 743, 755 Visual Basic for Applications 743, 755 Vor dem Speichern die Arbeitsmappe neu berechnen 376–377 Vorgang 253 Vorhandene Verbindungen 662 Vorherige Versionen anzeigen 229 Vorlage 112 Dateinamenerweiterung 113 Vorlagen 39, 109 Vorlagen-Dateiformat 116 Vorschau 37

## **W**

WAHR 347, 382–383 Wahrheitstest 384 Wahrheitswert 384 Währungsformat 124 Warnung vor Datenverlust anzeigen, wenn CSV-Dateien (trennzeichen getrennt) bearbeitet werden 85 Was möchten Sie tun 61 Wasserfall 550 Wasserfall-, Trichter-, Kurs-, Oberflächen- oder Netzdiagramm einfügen 549 Was-wäre-wenn-Analyse 673 Webbrowser 229 Webgrafik 291 Weboptionen 92, 541 Webseite 156, 539 Webseitenvorschau 541 Weitere Anzeige- und Hilfesprachen von Office.com abrufen 86 Weitere Arbeitsmappen 39 Weitere Buchhaltungsformate 183 Weitere Einfügeoptionen 249 Weitere Farben 200 Weitere Zahlenformate 185 Weitersuchen 259 WENN 383 WENNFEHLER 383 WENNNV 383 WENNS 383–384 Werkzeug kontextabhängiges 50 WERT 466

Werte (W) 250 doppelte 216 einfügen 249 in umgekehrter Reihenfolge 569 und Quellformatierung (E) 251 und Zahlenformat (A) 250 zusammenfassen nach 720 Wertfeldeinstellungen 718 Wiedergabe in Freihand 515 Wiederherstellen 41, 53, 70, 158 Wiederholte Wörter kennzeichnen 264 Willkommen bei Excel 40 Windows-Zwischenablage 528 WOCHENTAG 386, 410 Word 533 Wörterbuch 262 Wörter hinzufügen 264 Wörterbuchsprache 264 Wörter in GROSSBUCHSTA-BEN ignorieren 263 Wörter mit Zahlen ignorieren 263 Wortliste bearbeiten 265 Wo sind die Daten für die Tabelle? 178 WURZEL 434, 439 WVERWEIS 452

## **X**

◈

x-Achse 567 XML 83 XML-Daten 156 XML Paper Specification 156, 538 XPS 45, 538 XPS-Datei 156, 536 XPS-Dokument 156

## **Y**

y-Achse 567

## **Z**

Z1S1-Bezugsart 78, 355 Zahl 49, 121, 123, 162, 181– 182, 185 Zahlen, die als Text formatiert sind oder denen ein Apostroph vorangestellt ist  $\Delta$ 00 Zahlenfilter 637, 641

Zahlenformat 182 ZÄHLENWENN 448 Zählfunktionen 443 Zeichenfläche 547 Zeichenkettenoperationen 466 Zeichentools 95, 582 Zeichnen 50 Zeile ausblenden 176 einfügen 485 formatieren 485 gebändert 179 hinzufügen 274 löschen 273 ZEILEN 445, 459 Zeilenebene 280 Zeilenhöhe 175–176 Zeilenhöhe automatisch anpassen 175 Zeilenüberschriften 708 Zeilenumbruch 194 Zeilen- und Spaltennamen verwenden 372 Zeilen- und Spaltenüberschriften 243, 325 Zeile/Spalte tauschen 554 ZEIT 417 Zeitachsen 716 einfügen 716 Zeitfunktionen 416 Zeitwert 123–124 ZEITWERT 417 Zellbereich 162 Ausrichtung ändern 460 in Werte konvertieren 256 Zellbezug absoluter 357 ungültig 382 Zellcursor 55, 229 Zelle 49 aktive 163 aktuelle 55 auswählen 164 belegte 447 einfügen 236, 274 formatieren 185-186, 199, 201, 485 kopieren 138 löschen 235, 273 sperren 483 veränderbare 708 ZELLE 462 Zelle einfügen 274 Zelle formatieren 185

⊕

Zelle nach rechts verschieben 236 Zellenadressen 340 relative 353 Zellenausrichtung formatieren 196 Zellenauswahl kopieren 246 verschieben 246 Zellen, die Formeln enthalten, die zu einem Fehler führen 79, 399 Zellenformatvorlage, 206, 208 neu erstellen 208 Zellen nach rechts verschieben 236 Zellenzeiger 229 Zellen zweistelligen Jahreszahlen 400 Zentrieren 182, 194 Zielwertsuche 674, 686 ZINSSATZ 430 ZINSTERMNZ 430 ZINSTERMTAGE 430 ZINSTERMTAGNZ 430 ZINSTERMTAGVA 430 ZINSTERMVZ 430 ZINSTERMZAHL 430 Zirkelbezug 377, 392 Zoom 49, 238 Dialogfeld 239 Zugriff auf das VBA-Projektobjektmodell vertrauen 753 Zukunftswert 420, 423 Zulassen 148 Zuletzt verwendete Farben 200 Zuletzt verwendete Quellen 662 Zum Wörterbuch hinzufügen 263–265 Zuordnungen für ein Programm festlegen 76 Zurücksetzen 95 Zusätzliche Aktionen im Kontextmenü aktivieren 82 Zusätzliche Speicherorte anzeigen, auch wenn eine Anmeldung erforderlich ist 84, 157 ZW 419–420, 423 Zwischen 642 Zwischenablage 37, 49, 184, 248, 251, 528

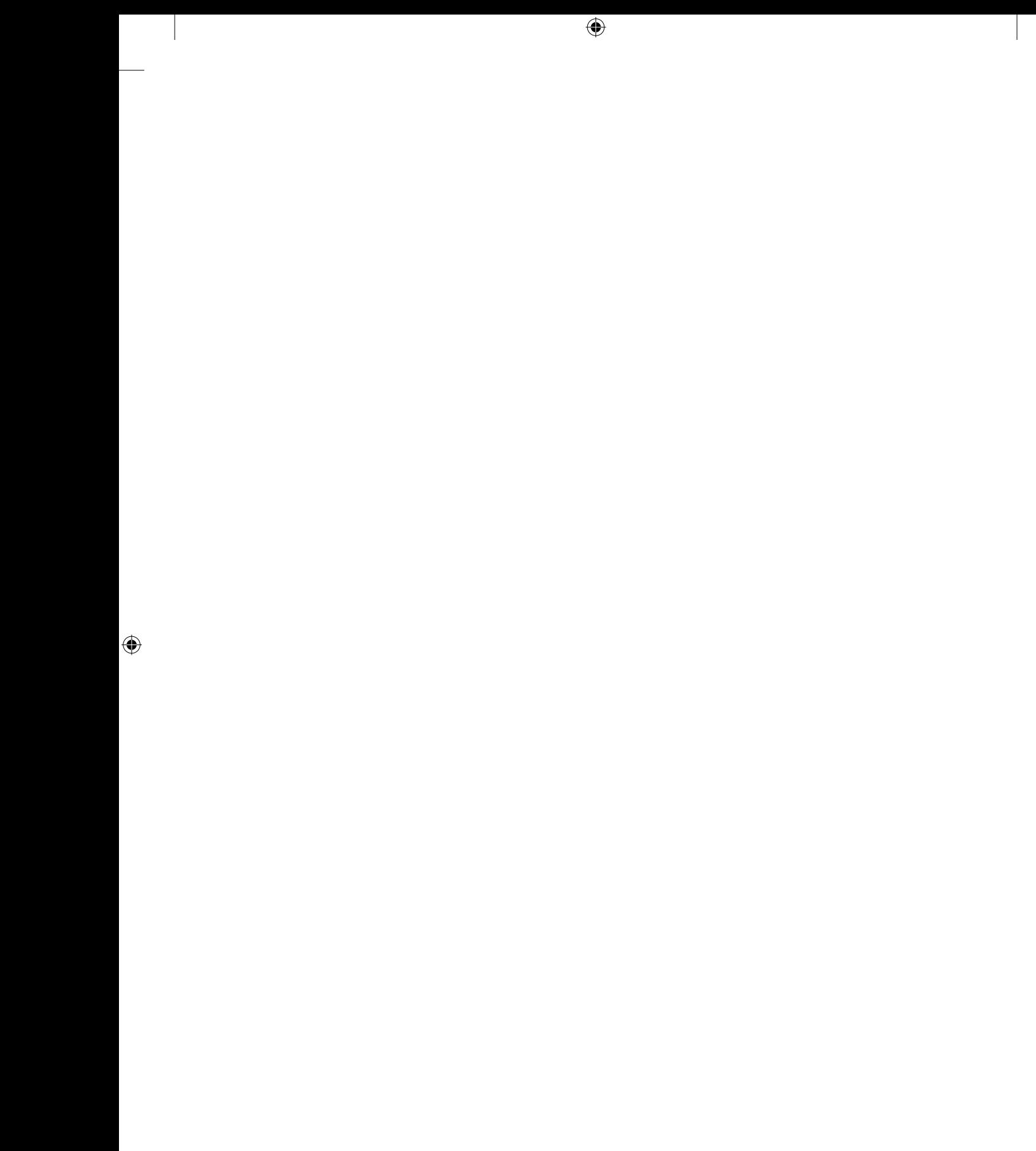

 $\bigoplus$